1. 固件和 TFTPD 工具在同一目录下

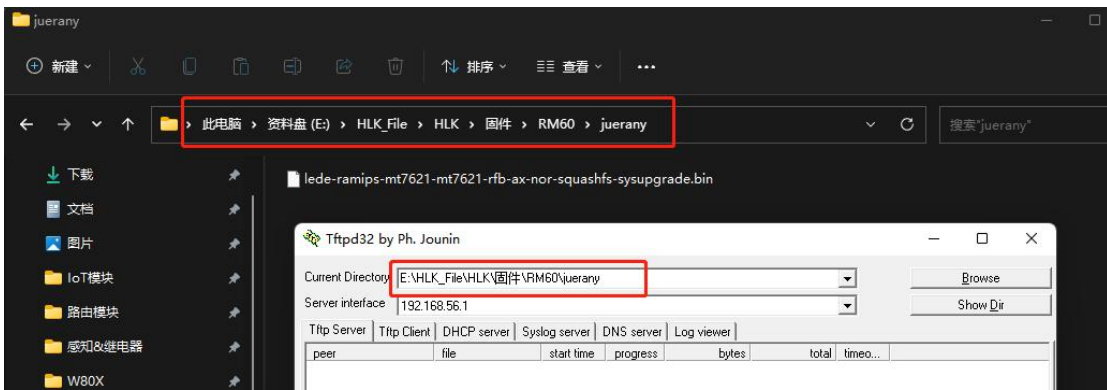

2. 电脑连接模块 lan 或者 wan 口, 设置静态 IP

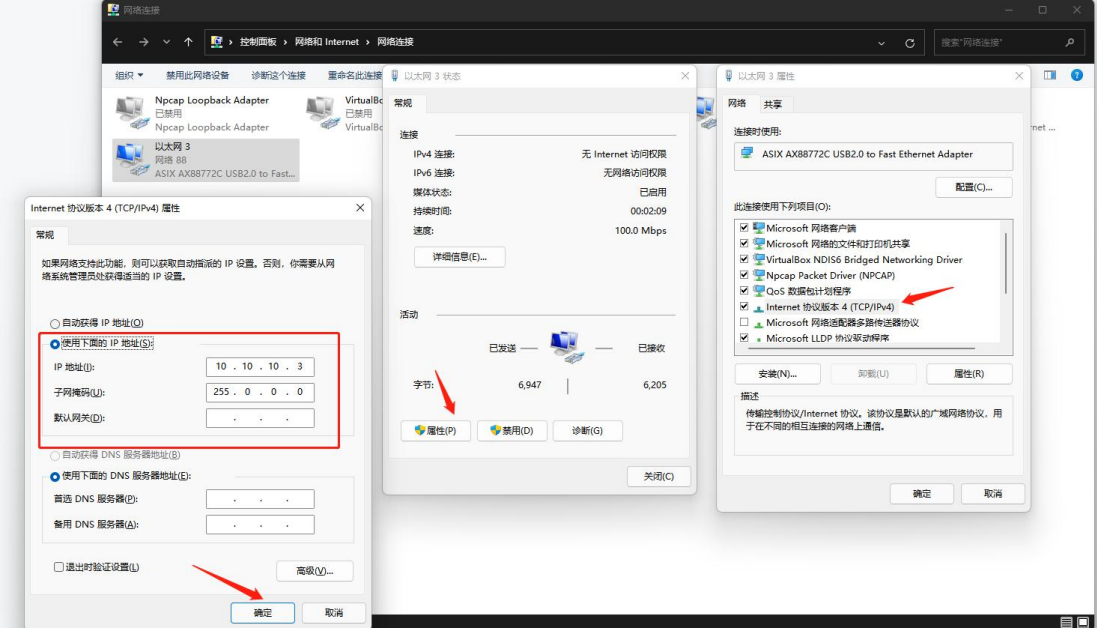

3. 模块要先上电再接串口防止不能正常启动,串口工具打开波特率 115200, uboot 打印选 2 进入固件升级

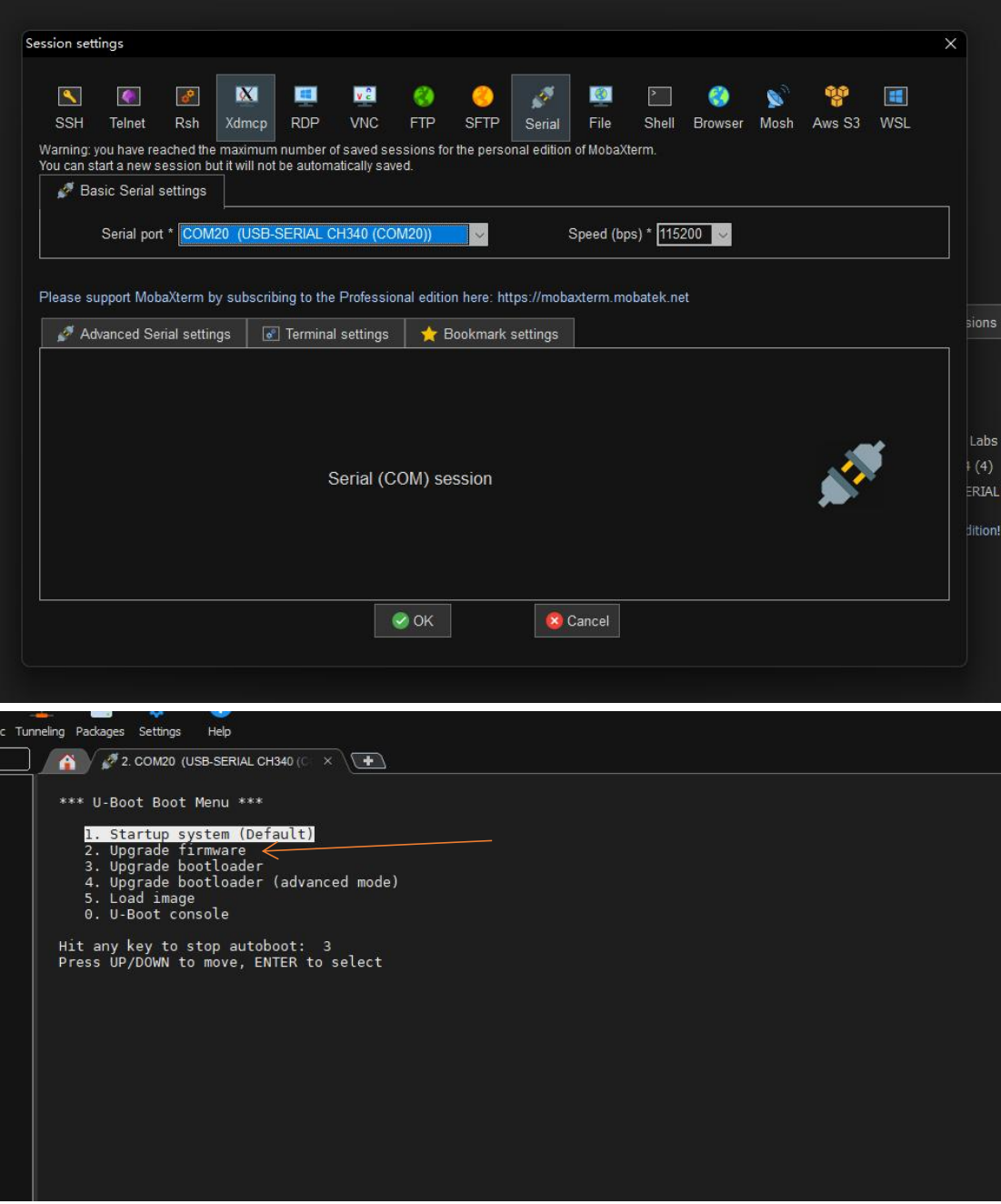

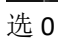

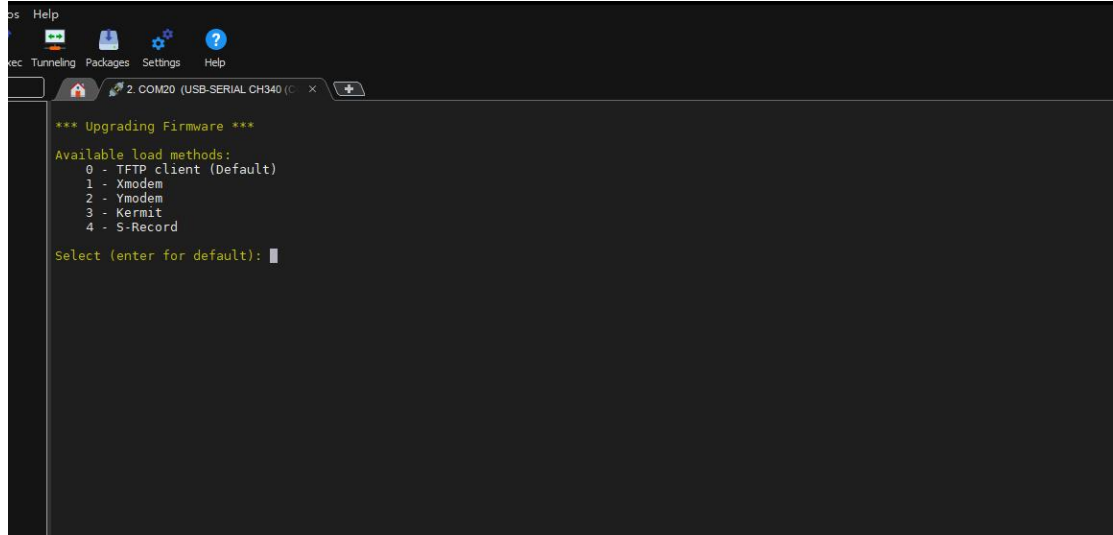

Ip 和固件名称要对应上

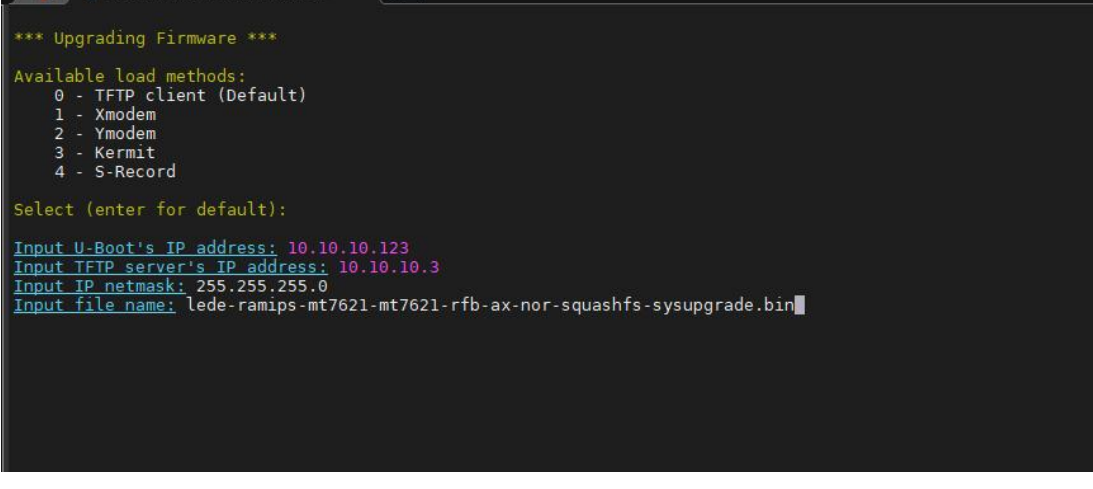

回车升级

\*\*\* Upgrading Firmware \*\*\* Available load methods:<br>0 - TFTP client (Default)<br>2 - Xmodem<br>2 - Ymodem<br>3 - Kermit<br>4 - S-Record Select (enter for default): Input U-Boot's IP address: 10.10.10.123<br><u>Input TFTP server's IP address:</u> 10.10.10.3<br><u>Input IP netmask:</u> 255.255.255.0<br><u>Input file name:</u> lede-ramips-mt7621-mt7621-rfb-ax-nor-squashfs-sysupgrade.bin Using eth@1e100000 device<br>
Using eth@1e100000 device<br>
TFTP from server 10.10.10.3; our IP address is 10.10.10.123<br>
Filename 'lede-ramips-mt7621-mt7621-rfb-ax-nor-squashfs-sysupgrade.bin'.<br>
Load address: 0x800100000<br>
Loadin